# FIU CONNECT

Quick Tips

Blackboard (User Guide)

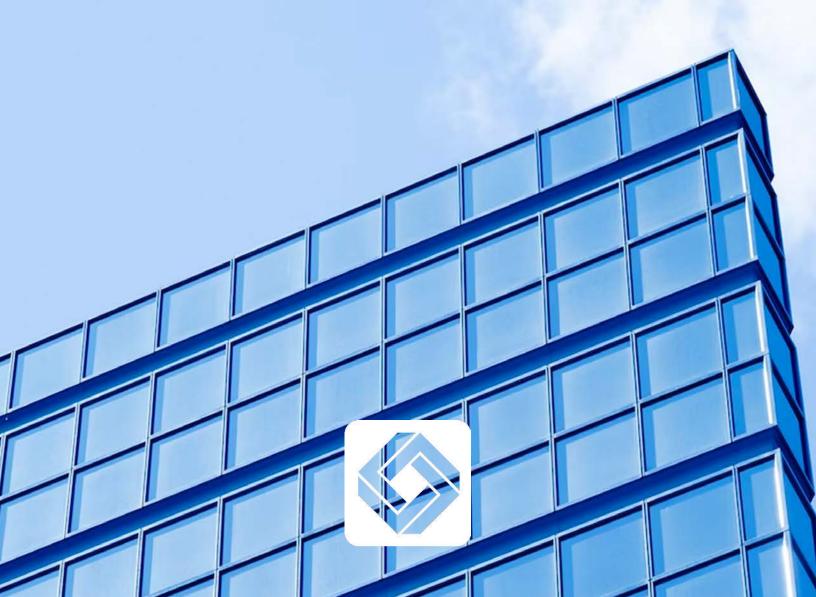

# Logging In

**Step one:** Visit the link <a href="https://manchestercf.blackboard.com/">https://manchestercf.blackboard.com/</a>.

**Step two:** Fill in the *Username* and *Password* that was provided then hit enter or click *Sign in*.

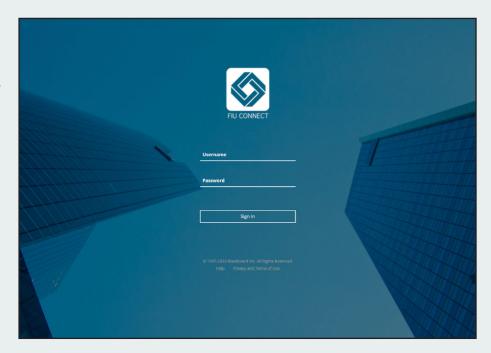

**Step three:** The default page is the *Institution Page* where you will find news about the FIU Connect platform and announcements about courses.

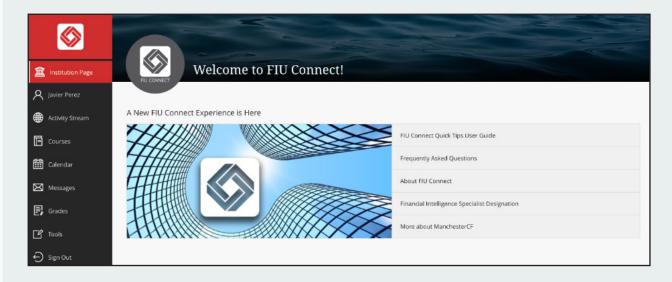

# Changing Your Password

Step one: From the left navigation menu, select your profile name then click on Change Password.

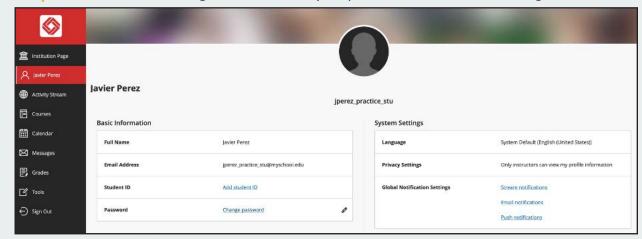

Step two: Create a new password then click Save.

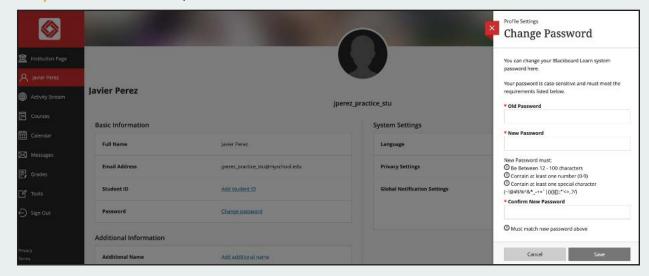

### **Accessing Courses**

Step one: Select Courses from the left navigation menu. Select the course name under Current Courses.

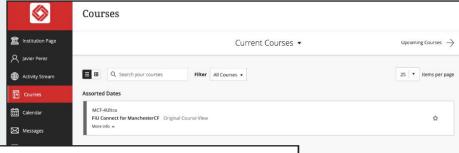

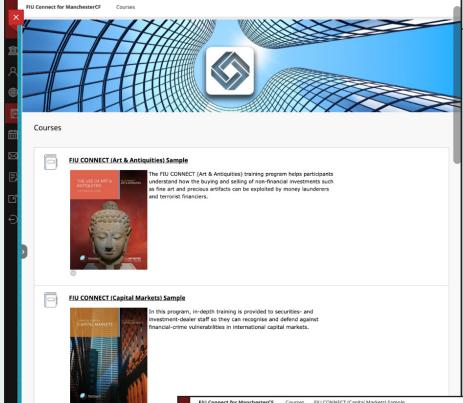

Step two: Scroll down to explore the FIU Connect couses. Click on an individual course to learn more.

Step three: Use the Table of Contents to view the various learning methods available including: Course Topics, the computer-based training (CBT) module, the Digital Textbook, References, Glossary and the Knowledge Assessment.

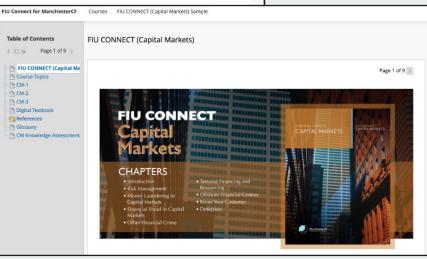

#### Knowledge Checks and Knowledge Assessments –

FIU Connect computer-based training modules provide quick *Knowledge Checks* to help you assess how well you are grasping the content as you make your way through the course. *Knowledge Checks* are designed as self-checks only. The results of knowledges checks do not count towards your overall grade.

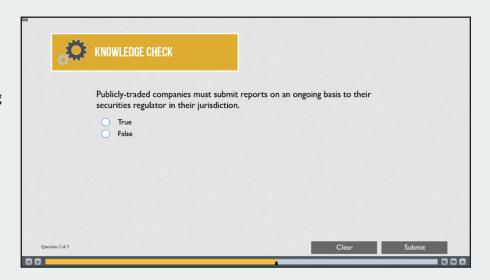

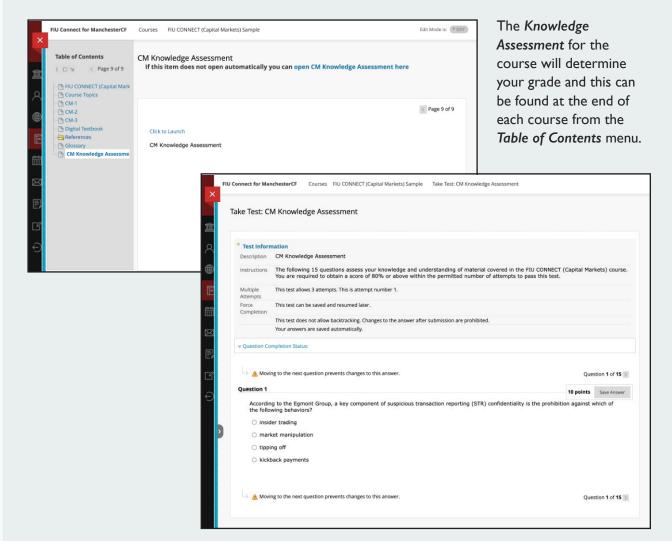

# Using the Digital Textbook

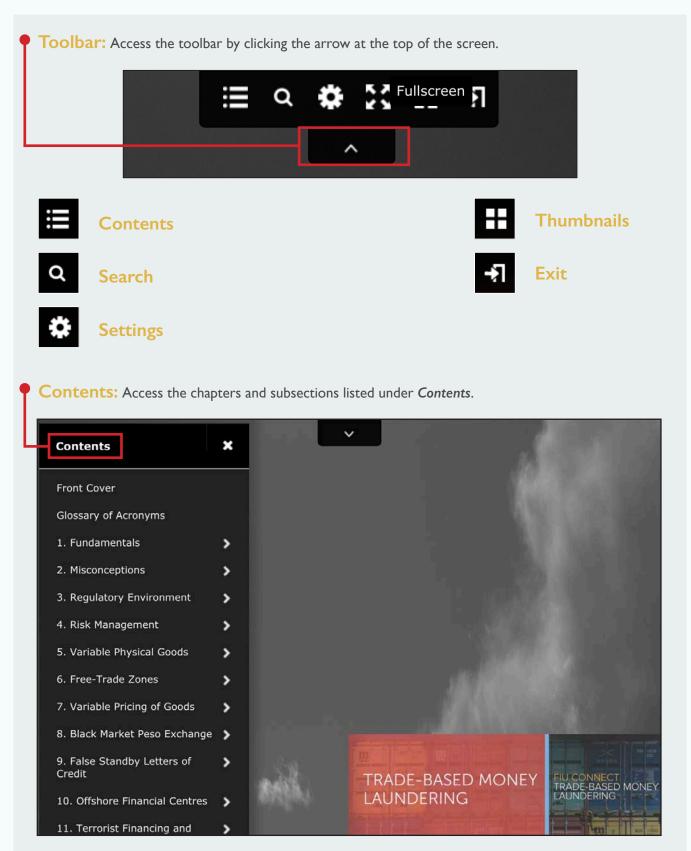

Search: Type a term into the Search field then click on the word or phrase to be taken to the page.

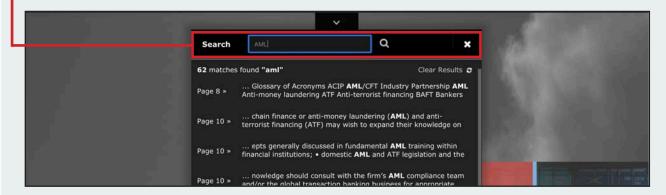

**Settings:** Select **Settings** to change your view preferences.

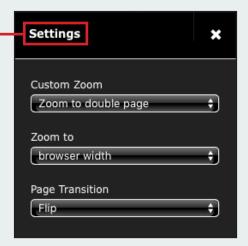

#### Zoom:

You can zoom in and out of the page by double clicking on the area you want to enlarge.

Thumbnails: Scan through the thumbnail images then click the page you wish to see.

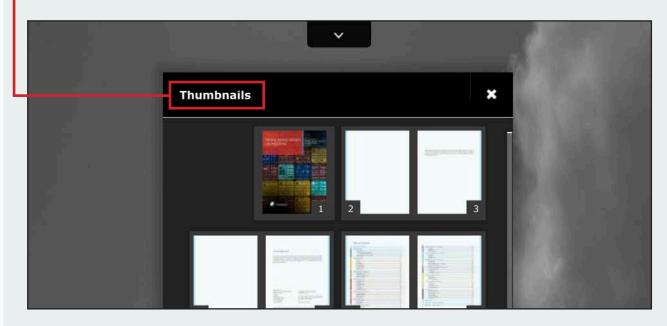

ManchesterCF
Suite 501, 125-720 King St. West
Toronto, Ontario, Canada
M5V 3S5
info@manchestercf.com
manchestercf.com
+1.416.388.6051
@ManchesterCF

Copyright © 2023 ManchesterCl All rights reserved.

No part of this text may be reproduced or copied without the expressed written permission of the author.

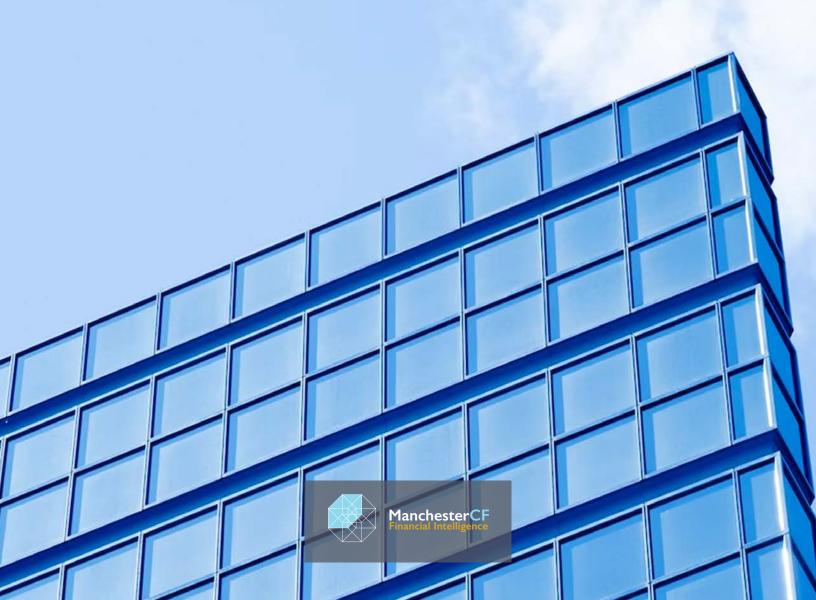